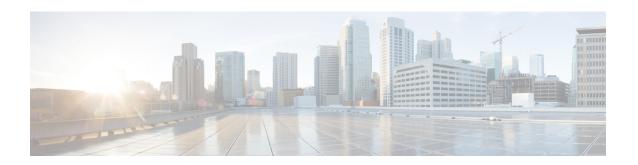

# **Clocking and Timing**

This chapter explains how to configure timing ports on the Cisco ASR 920 Series Router.

- Clocking and Timing Restrictions, on page 1
- Clocking and Timing Overview, on page 3
- Configuring Clocking and Timing, on page 14
- Verifying the Configuration, on page 43
- Troubleshooting, on page 44
- Configuration Examples, on page 45

# **Clocking and Timing Restrictions**

The following clocking and timing restrictions apply to the Cisco ASR 920 Series Router:

- Do not configure GNSS in high accuracy operating mode, when Cisco ASR-920-12SZ-A or Cisco ASR-920-12SZ-D router is configured as Precision Time Protocol (PTP) server.
- You can configure only a single clocking input source within each group of eight ports (0–7 and 8–15) on the T1/E1 interface module using the **network-clock input-source** command.
- Multicast timing is not supported.
- Precision Time Protocol (PTP) is supported only on loopback interfaces, layer 2 interfaces, and BDI interfaces. It is not supported on Layer 3 interfaces.
- Out-of-band clocking and the **recovered-clock** command are not supported.
- Synchronous Ethernet clock sources are not supported with PTP. Conversely, PTP clock sources are not supported with synchronous Ethernet except when configured as hybrid clock. However, you can use hybrid clocking to allow the router to obtain frequency using Synchronous Ethernet, and phase using PTP.
- Time of Day (ToD) and 1 Pulse per Second (1PPS) input is not supported when the router is in boundary clock mode.
- On Cisco ASR 920 Series Router (ASR-920-12CZ-A, ASR-920-12CZ-D, ASR-920-4SZ-A, and ASR-920-4SZ-D), 1 PPS is only available through ToD port. To provide both ToD and 1 PPS signal on the same port you must use a special Y-cable.

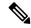

Note

The Cisco ASR-920-24SZ-M and ASR-920-24TZ-M do not have a ToD port, BITS port or a 1pps SMB port.

• Cisco ASR 920 Series Router (ASR-920-12CZ-A, ASR-920-12CZ-D, ASR-920-4SZ-A, ASR-920-4SZ-D, ASR-920-24SZ-M, ASR-920-24TZ-M), supports only BITS port and not 10 M input.

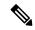

Note

Fixed Cisco ASR-920-24SZ-IM, ASR-920-24SZ-M, ASR-920-24TZ-M Aggregation Services Routers cannot take any external input and cannot give out any external output.

- Multiple ToD clock sources are not supported.
- PTP redundancy is supported only on unicast negotiation mode; you can configure up to three server clocks in redundancy mode.
- In order to configure time of day input, you must configure both an input 10 Mhz and an input 1 PPS source.
- PTP over IPv6 is not supported.
- When PTP is configured on Cisco ASR-920-24SZ-IM Router, changing the configuration mode from LAN to WAN or WAN to LAN is not supported for following IMs:
  - 2x10G
  - 8x1G\_1x10G\_SFP
  - 8x1G\_1x10G\_CU
- PTP functionality is restricted by license type.

The table below summarizes the PTP functionalities that are available, by license type:

Table 1: PTP Functions Supported by Different Licenses

| License                                             | PTP Support                                               |
|-----------------------------------------------------|-----------------------------------------------------------|
| Metro Services                                      | Not supported                                             |
| Metro IP Service                                    | Ordinary Subordinate Clock                                |
| Metro Aggregation Service                           | Ordinary Subordinate Clock                                |
| Metro IP Service + IEEE 1588-2008 BC/MC             | All PTP functionality including boundary and server clock |
| Metro Aggregation Service + IEEE 1588-2008<br>BC/MC | All PTP functionality including boundary and server clock |

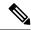

Note

If you install the IEEE 1588-2008 BC/MC license, you must reload the router to use the full PTP functionality.

- End-to-end Transparent Clock is not supported for PTP over Ethernet.
- G.8265.1 telecom profiles are not supported with PTP over Ethernet.
- The Cisco ASR 920 Series Router do not support a mix of IPv4 and Ethernet clock ports when acting as a transparent clock or boundary clock.

The following restrictions apply when configuring synchronous Ethernet SSM and ESMC:

- To use the **network-clock synchronization ssm option** command, ensure that the router configuration does not include the following:
  - Input clock source
  - · Network clock quality level
  - Network clock source quality source (synchronous Ethernet interfaces)
- The **network-clock synchronization ssm option** command must be compatible with the **network-clock eec** command in the configuration.
- To use the network-clock synchronization ssm option command, ensure that there is not a network clocking configuration applied to synchronous Ethernet interfaces, BITS interfaces, and timing port interfaces.
- We recommended that you do not configure multiple input sources with the same priority as this impacts the TSM (Switching message delay).
- You can configure a maximum of 4 clock sources on interface modules, with a maximum of 2 per interface module. This limitation applies to both synchronous Ethernet and TDM interfaces.
- The **network-clock input-interface ptp domain** command is not supported.
- To shift from non hybrid clock configuration to hybrid clock configuration, you must first unconfigure PTP, unconfigure netsync, reconfigure netsync and configure hybrid PTP.

# **Clocking and Timing Overview**

The Cisco ASR 920 Series Router have the following timing ports:

- 1 PPS Input/Output
- 10 Mhz Input/Output
- ToD
- Building Integrated Timing Supply (BITS)

You can use the timing ports on the Cisco ASR 920 Series Router to perform the following tasks:

- Provide or receive 1 PPS messages
- Provide or receive time of day (ToD) messages
- Provide output clocking at 10 Mhz, 2.048 Mhz, and 1.544 Mhz (Cisco ASR-920-24SZ-IM Router)

• Receive input clocking at 10 Mhz, 2.048 Mhz, and 1.544 Mhz (Cisco ASR-920-24SZ-IM Router)

SyncE is supported in both LAN and WAN mode on a 10 Gigabit Ethernet interface.

## **Understanding PTP**

The Precision Time Protocol (PTP), as defined in the IEEE 1588 standard, synchronizes with nanosecond accuracy the real-time clocks of the devices in a network. The clocks are organized into a server-client hierarchy. PTP identifies the switch port that is connected to a device with the most precise clock. This clock is referred to as the server clock. All the other devices on the network synchronize their clocks with the server cock and are referred to as members. Constantly exchanged timing messages ensure continued synchronization.

PTP is particularly useful for industrial automation systems and process control networks, where motion and precision control of instrumentation and test equipment are important.

Table 2: Nodes within a PTP Network

| Network Element        | Description                                                                                                    |
|------------------------|----------------------------------------------------------------------------------------------------|
| Grandmaster (GM)       | A network device physically attached to the primary time source. All clocks are synchronized to the grandmaster clock.                                                                                                    |
| Ordinary Clock (OC)    | An ordinary clock is a 1588 clock with a single PTP port that can operate in one of the following modes:                                                                                                    |
|                        | • Server mode—Distributes timing information over the network to one or more client clocks, thus allowing the client to synchronize its clock to the server clock.                                                                             |
|                        | Client mode—Synchronizes its clock to a server clock. You can enable the client mode on up to two interfaces simultaneously in order to connect to two different server clocks.                                                                |
| Boundary Clock (BC)    | The device participates in selecting the best server clock and can act as the server clock if no better clocks are detected.                                                                                                    |
|                        | Boundary clock starts its own PTP session with a number of downstream clients. The boundary clock mitigates the number of network hops and results in packet delay variations in the packet network between the Grandmaster and client clocks. |
| Transparent Clock (TC) | A transparent clock is a device or a switch that calculates the time it requires to forward traffic and updates the PTP time correction field to account for the delay, making the device transparent in terms of time calculations.           |

### **Telecom Profiles**

Release 3.8 introduces support for telecom profiles, which allow you to configure a clock to use the G.8265.1 recommendations for establishing PTP sessions, determining the best server clock, handling SSM, and mapping PTP classes. For information about how to configure telecom profiles, see Configuring Clocking and Timing.

Effective Cisco IOS-XE Release 3.18, the G.8275.1 telecom profile is also supported on the Cisco ASR920 Series Routers (Cisco ASR-920-12CZ-A/D, ASR-920-4SZ-A/D, Cisco ASR 920-10SZ-PD and Cisco ASR-920-24SZ-IM, ASR-920-24SZ-M, ASR-920-24TZ-M). For more information, see G.8275.1 Telecom Profile.

## **PTP Redundancy**

PTP redundancy is an implementation on different clock nodes. This helps the PTP subordinate clock node achieve the following:

- Interact with multiple server ports such as grandmaster clocks and boundary clock nodes.
- Open PTP sessions.
- Select the best server clock from the existing list of server clocks (referred to as the PTP server port or server clock source).
- Switch to the next best server clock available in case the first server clock fails, or its connectivity is lost.

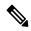

Note

BMCA can also be triggered if clock class of the newly-added server clock is better. This is true for both, normal PTP as well as PTP with hybrid.

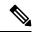

Note

The Cisco ASR 920 Series Router supports unicast-based timing as specified in the 1588-2008 standard.

For instructions on how to configure PTP redundancy, see Configuring PTP Redundancy, on page 31.

## PTP Redundancy Using Hop-By-Hop Topology Design

Real world deployments for IEEE-1588v2 for mobile backhaul requires the network elements to provide synchronization and phase accuracy over IP or MPLS networks along with redundancy.

In a ring topology, a ring of PTP boundary clock nodes are provisioned such that each boundary clock node provides synchronization to a number of PTP client clocks connected to it. Each such ring includes at least two PTP server clocks with a PRC traceable clock.

However, with this topology the following issues may occur:

- Node asymmetry and delay variation—In a ring topology, each boundary clock uses the same server clock, and the PTP traffic is forwarded through intermediate boundary clock nodes. As intermediate nodes do not correct the timestamps, variable delay and asymmetry for PTP are introduced based on the other traffic passing through such nodes, thereby leading to incorrect results.
- Clock redundancy—Clock redundancy provides redundant network path when a node goes down. In a ring topology with PTP, for each unicast PTP solution, the roles of each node is configured. The PTP clock path may not be able to reverse without causing timing loops in the ring.

### **No On-Path Support Topology**

The topology (see the figure below) describes a ring with no on-path support. S1 to S5 are the boundary clocks that use the same server clocks. GM1 and GM2 are the grandmaster clocks. In this design, the following issues are observed:

- Timestamps are not corrected by the intermediate nodes.
- Difficult to configure the reverse clocking path for redundancy.
- Formation of timings loops.

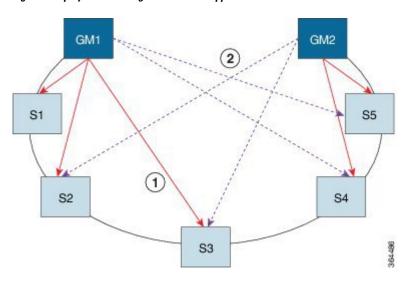

Figure 1: Deployment in a Ring - No On-Path Support with IPv4

Table 3: PTP Ring Topology—No On-Path Support

| Clock Nodes | Behavior in the PTP Ring          |  |
|-------------|-----------------------------------|--|
| GM1         | Grandmaster Clock                 |  |
| GM2         | Grandmaster Clock                 |  |
| S1          | Server clocks: M1 (1st), M2 (2nd) |  |
| S2          | Server clocks: M1 (1st), M2 (2nd) |  |
| S3          | Server clocks: M1 (1st), M2 (2nd) |  |
| S4          | Server clocks: M2 (1st), M1 (2nd) |  |
| S5          | Server clocks: M2 (1st), M1 (2nd) |  |

A solution to the above issue is addressed by using Hop-by-Hop topology configuration.

## **Hop-By-Hop Topology in a PTP Ring**

PTP Ring topology is designed by using Hop-By-Hop configuration of PTP boundary clocks. In this topology, each BC selects its adjacent nodes as PTP server clocks, instead of using the same GM as the PTP server clock. These PTP BC server clocks are traceable to the GM in the network. Timing loop are not formed between adjacent BC nodes. The hot Standby BMCA configuration is used for switching to next the best server clock during failure.

### **Prerequisites**

- PTP boundary clock configuration is required on all clock nodes in the ring, except the server clock nodes (GM), which provide the clock timing to ring. In the above example nodes S1—S5 must be configured as BC.
- The server clock (GM1 and GM2 in the above figure ) nodes in the ring can be either a OC server clock or BC server clock.

- Instead of each BC using same the GM as a PTP server clock, each BC selects its adjacent nodes as PTP server clocks. These PTP BC-server clocks are traceable to the GM in the network.
- Boundary clock nodes must be configured with the **single-hop** keyword in the PTP configuration to ensure that a PTP node can communicate with it's adjacent nodes only.

#### Restrictions

• Timing loops should not exist in the topology. For example, if for a node there are two paths to get the same clock back, then the topology is not valid. Consider the following topology and configuration.

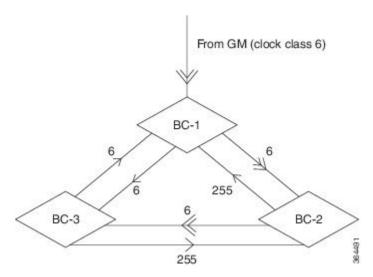

The paths with double arrows (>>) are the currently active clock paths and paths with single arrow (>) are redundant clock path. This configuration results in a timing loop if the link between the BC-1 and GM fails.

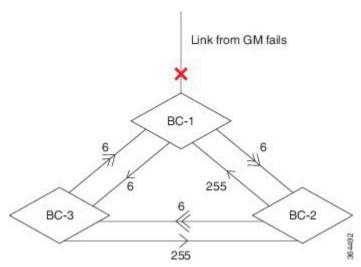

- In a BC configuration, the same loopback interface should never be used for both server port and client port configuration.
- **Single-hop** keyword is not supported for PTP over MPLS with explicit null configuration. The Single-hop keyword is not supported when PTP packets are sent out with a MPLS tag.

## **On-Path Support Topology Scenario**

Consider the topology as shown in the figure:

Figure 2: PTP Ring Topology—On-Path Support

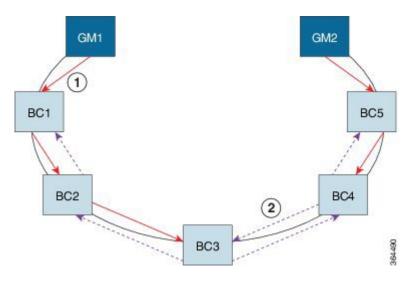

Table 4: PTP Ring Topology—On-Path Support

| Clock Node | Behavior in the PTP Ring            |
|------------|-------------------------------------|
| GM1        | Grandmaster Clock                   |
| GM2        | Grandmaster Clock                   |
| BC1        | Server clocks: M1 (1st), BC2 (2nd)  |
|            | Client clocks: BC2                  |
| BC2        | Server clocks: BC1(1st), BC3 (2nd)  |
|            | Client clocks: BC1, BC3             |
| BC3        | Server clocks: BC2 (1st), BC4 (2nd) |
|            | Client clocks: BC2, BC4             |
| BC4        | Server clocks: BC5 (1st), BC3 (2nd) |
|            | Client clocks: BC3, BC5             |
| BC5        | Server clocks: M2(1st), BC4 (2nd)   |
|            | Client clocks: BC4                  |

Now consider there is a failure between BC1 and BC2 (see the figure below ). In this case, the BC2 cannot communicate with GM1. Node BC2 receives the clock from BC3, which in turn receives the clock from GM2.

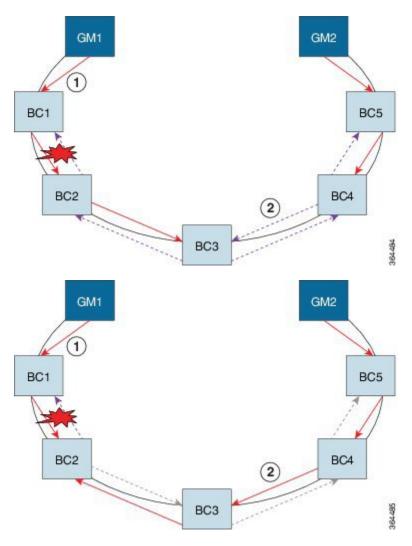

Figure 3: Deployment in a Ring—On-Path Support (Failure)

Table 5: PTP Ring Topology—On-Path Support (Failure)

| Clock Node | Behavior in the PTP Ring <sup>1</sup>                          |  |
|------------|----------------------------------------------------------------|--|
| GM1        | Grandmaster Clock                                              |  |
| GM2        | Grandmaster Clock                                              |  |
| BC1        | Server clocks: M1 (1st), BC2 (2nd)<br>Client clocks: BC2       |  |
| BC2        | Server clocks: BC1(1st), BC3 (2nd)<br>Client clocks: BC1, BC3  |  |
| BC3        | Server clocks: BC2 (1st), BC4 (2nd)<br>Client clocks: BC2, BC4 |  |

| Clock Node | Behavior in the PTP Ring <sup>1</sup>                          |  |
|------------|----------------------------------------------------------------|--|
| BC4        | Server clocks: BC5 (1st), BC3 (2nd)<br>Client clocks: BC3, BC5 |  |
| BC5        | Server clocks: M2(1st), BC4 (2nd)<br>Client clocks: BC4        |  |

Red indicates that GM is not traceable and there is no path to the slave.

#### **Configuration Example**

PTP Ring boundary clocks must be configured with **single-hop** keyword in PTP configuration. The PTP node can communicate with its adjacent nodes only. This is required for PTP hop-by-hop ring topology.

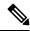

Note

The **single-hop** keyword is not supported for PTP over MPLS with explicit NULL configurations. The **single-hop** keyword is not supported when PTP packets are sent out with a MPLS tag.

For information on configuring PTP redundancy, see Configuring PTP Redundancy.

#### **BMCA**

Effective Cisco IOS-XE Release 3.15.0S, BMCA is supported on the Cisco ASR 920 Series Routers.

BMCA is used to select the server clock on each link, and ultimately, select the grandmaster clock for the entire Precision Time Protocol (PTP) domain. BMCA runs locally on each port of the ordinary and boundary clocks, and selects the best clock.

The best server clock is selected based on the following parameters:

- Priority—User-configurable value ranging from 0 to 255; lower value takes precedence
- Clock Class—Defines the traceability of time or frequency from the grandmaster clock
- Alarm Status—Defines the alarm status of a clock; lower value takes precedence

By changing the user-configurable values, network administrators can influence the way the grandmaster clock is selected.

The BMCA provides the mechanism that allows all PTP clocks to dynamically select the best server clock (grandmaster) in an administration-free, fault-tolerant way, especially when the grandmaster clocks changes.

For information on configuring the BMCA, see Configuring Clocking and Timing, on page 14.

## **Hybrid BMCA**

In hybrid BMCA implementation, the phase is derived from a PTP source and frequency is derived from a physical lock source. More than one server clock is configured in this model and the best server clock is selected. If the physical clock does down, then PTP is affected.

#### **Configuration Example: Hybrid BMCA on Ordinary Clock**

```
ptp clock ordinary domain 0 hybrid clock-port client-port slave transport ipv4 unicast interface LoO negotiation clock source 133.133.133.133 clock source 144.144.144.144 1 clock source 155.155.155.155 2

Network-clock input-source 10 interface gigabitEthernet 0/4
```

#### **Configuration Example: Hybrid BMCA on Boundary Clock**

```
ptp clock boundary domain 0 hybrid clock-port client-port slave transport ipv4 unicast interface LoO negotiation clock source 133.133.133.133 clock source 144.144.144.144 1 clock source 155.155.155.155 2 clock-port server-port master transport ipv4 unicast interface LoI negotiation

Network-clock input-source 10 interface gigabitEthernet 0/4
```

## **Hybrid Clocking**

The Cisco ASR 920 Series Router support a hybrid clocking mode that uses clock frequency obtained from the synchronous Ethernet port while using the phase (ToD or 1 PPS) obtained using PTP. The combination of using physical source for frequency and PTP for time and phase improves the performance as opposed to using only PTP.

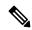

Note

When configuring a hybrid clock, ensure that the frequency and phase sources are traceable to the same server clock.

For more information on how to configure hybrid clocking, see Configuring a Transparent Clock, on page 23.

## **Transparent Clocking**

A transparent clock is a network device such as a switch that calculates the time it requires to forward traffic and updates the PTP time correction field to account for the delay, making the device transparent in terms of timing calculations. The transparent clock ports have no state because the transparent clock does not need to synchronize to the grandmaster clock.

There are two kinds of transparent clocks:

• End-to-end transparent clock—Measures the residence time of a PTP message and accumulates the times in the correction field of the PTP message or an associated follow-up message.

 Peer-to-peer transparent clock— Measures the residence time of a PTP message and computes the link delay between each port and a similarly equipped port on another node that shares the link. For a packet, this incoming link delay is added to the residence time in the correction field of the PTP message or an associated follow-up message.

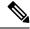

Note

The Cisco ASR 920 Series Router does not currently support peer-to-peer transparent clock mode.

For information on how to configure the Cisco ASR 920 Series Router as a transparent clock, see Configuring a Transparent Clock, on page 23.

## Time of Day (TOD)

You can use the time of day (ToD) and 1PPS ports on the Cisco ASR 920 Series Router to exchange ToD clocking. In server mode, the router can receive time of day (ToD) clocking from an external GPS unit; the router requires a ToD, 1PPS, and 10MHZ connection to the GPS unit.

In client mode, the router can recover ToD from a PTP session and repeat the signal on ToD and 1PPS interfaces.

For instructions on how to configure ToD on the Cisco ASR 920 Series Router, see the Configuring a Server Ordinary Clock, on page 14 and Configuring a Slave Ordinary Clock, on page 19.

### Synchronizing the System Clock to Time of Day

You can set the router's system time to synchronize with the time of day retrieved from an external GPS device. For information on how to configure this feature, see Synchronizing the System Time to a Time-of-Day Source, on page 36.

## **Timing Port Specifications**

The following sections provide specifications for the timing ports on the Cisco ASR 920 Series Router.

## **BITS Framing Support**

The table below lists the supported framing modes for a BITS port.

Table 6: Framing Modes for a BITS Port on a Cisco ASR 920 Series Router

| BITS or SSU Port Support Matrix | Framing Modes Supported | SSM or QL Support | Tx<br>Port | Rx<br>Port |
|---------------------------------|-------------------------|-------------------|------------|------------|
| T1                              | T1 ESF                  | Yes               | Yes        | Yes        |
| T1                              | T1 SF                   | No                | Yes        | Yes        |
| E1                              | E1 CRC4                 | Yes               | Yes        | Yes        |
| E1                              | E1 FAS                  | No                | Yes        | Yes        |
| 2048 kHz                        | 2048 kHz                | No                | Yes        | Yes        |

The BITS port behaves similarly to the T1/E1 ports on the T1/E1 interface module.

## **Understanding Synchronous Ethernet ESMC and SSM**

Synchronous Ethernet incorporates the Synchronization Status Message (SSM) used in Synchronous Optical Networking (SONET) and Synchronous Digital Hierarchy (SDH) networks. While SONET and SDH transmit the SSM in a fixed location within the frame, Ethernet Synchronization Message Channel (ESMC) transmits the SSM using a protocol: the IEEE 802.3 Organization-Specific Slow Protocol (OSSP) standard.

The ESMC carries a Quality Level (QL) value identifying the clock quality of a given synchronous Ethernet timing source. Clock quality values help a synchronous Ethernet node derive timing from the most reliable source and prevent timing loops.

When configured to use synchronous Ethernet, the Cisco ASR 920 Series Router synchronizes to the best available clock source. If no better clock sources are available, the router remains synchronized to the current clock source.

The router supports two clock selection modes: QL-enabled and QL-disabled. Each mode uses different criteria to select the best available clock source.

For more information about Ethernet ESMC and SSM, seeConfiguring Synchronous Ethernet ESMC and SSM, on page 37.

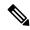

Note

The router can only operate in one clock selection mode at a time.

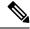

Note

PTP clock sources are not supported with synchronous Ethernet.

### **Clock Selection Modes**

The Cisco ASR 920 Series Router supports two clock selection modes, which are described in the following sections.

#### QL-Enabled Mode

In QL-enabled mode, the router considers the following parameters when selecting a clock source:

- Clock quality level (QL)
- · Clock availability
- Priority

### **QL-Disabled Mode**

In QL-disabled mode, the router considers the following parameters when selecting a clock source:

- · Clock availability
- Priority

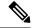

Note

You can use override the default clock selection using the commands described in the Specifying a Clock Source, on page 41 and Disabling a Clock Source, on page 43 sections.

## **Managing Clock Selection**

You can manage clock selection by changing the priority of the clock sources; you can also influence clock selection by modifying modify the following clock properties:

- Hold-Off Time—If a clock source goes down, the router waits for a specific hold-off time before removing the clock source from the clock selection process. By default, the value of hold-off time is 300 ms.
- Wait to Restore—The amount of time that the router waits before including a newly active synchronous Ethernet clock source in clock selection. The default value is 300 seconds.
- Force Switch—Forces a switch to a clock source regardless of clock availability or quality.
- Manual Switch—Manually selects a clock source, provided the clock source has a equal or higher quality level than the current source.

For more information about how to use these features, see Specifying a Clock Source, on page 41 and Disabling a Clock Source, on page 43 sections.

# **Configuring Clocking and Timing**

The following sections describe how to configure clocking and timing features on the Cisco ASR 920 Series Router:

## **Configuring a Server Ordinary Clock**

Follow these steps to configure the Cisco ASR 920 Series Router to act as a server ordinary clock.

|        | Command or Action                    | Purpose                            |
|--------|--------------------------------------|------------------------------------|
| Step 1 | enable                               | Enables privileged EXEC mode.      |
|        | Example:                             | • Enter your password if prompted. |
|        | Router> enable                       |                                    |
| Step 2 | configure terminal                   | Enters configuration mode.         |
|        | Example:                             |                                    |
|        | Router# configure terminal           |                                    |
| Step 3 | platform ptp 1pps GPS                | Enables 1pps SMA port.             |
|        | Example:                             |                                    |
|        | Router(config)#platform ptp 1pps GPS |                                    |

|        | Command or Action                                                                                                    | Purpose                                                                                                    |
|--------|----------------------------------------------------------------------------------------------------|----------------------------------------------------------------------------------------------------|
| Step 4 | <pre>ptp clock ordinary domain domain-number Example:  Router(config) # ptp clock ordinary domain 0  priority1 priorityvalue</pre>                              | Configures the PTP clock. You can create the following clock types:  • ordinary—A 1588 clock with a single PTP port that can operate in Server or Client mode.  Sets the preference level for a clock. Client                                                                                                    |
| oteh a | Example:  Router(config-ptp-clk) # priority1 priorityvalue                                                                                                    | devices use the priority1 value when selecting a server clock: a lower priority1 value indicates a preferred clock. The priority1 value is considered above all other clock attributes.  Valid values are from 0-255. The default value is 128.                                                                                                    |
| Step 6 | <pre>priority2 priorityvalue Example:  Router(config-ptp-clk) # priority2 priorityvalue</pre>                                                                   | Sets a secondary preference level for a clock. Subordinaate devices use the priority2 value when selecting a server clock: a lower priority2 value indicates a preferred clock. The priority2 value is considered only when the router is unable to use priority1 and other clock attributes to select a clock.  Valid values are from 0-255. The default value is 128.                                                                                                    |
| Step 7 | <pre>utc-offset value leap-second "date time" offset {-1   1} Example:  Router(config-ptp-clk) # utc-offset 45 leap-second "01-01-2017 00:00:00" offset 1</pre> | (Optional) Starting with Cisco IOS-XE Release 3.18SP, the new utc-offset CLI is used to set the UTC offset value.  Valid values are from 0-255. The default value is 36.  (Optional) Starting with Cisco IOS-XE Release 3.18.1SP, you can configure the current UTC offset, leap second event date and Offset value (+1 or -1). Leap second configuration will work only when the frequency source is locked and ToD was up before.  • "date time"— Leap second effective date in dd-mm-yyyy hh:mm:ss format. |
| Step 8 | <pre>input [1pps] {R0   R1} Example:  Router(config-ptp-clk) # input 1pps R0</pre>                                                                              | Enables Precision Time Protocol input 1PPS using a 1PPS input port.  Use R0 or R1 to specify the active RSP slot.                                                                                                    |
| Step 9 | tod {R0   R1} {ubx   nmea   cisco   ntp}<br>Example:                                                                                                    | Configures the time of day message format used by the ToD interface.                                                                                                    |

|         | Command or Action                                                                                   | Purpose                                                                                                    |  |
|---------|----------------------------------------------------------------------------------------------------|----------------------------------------------------------------------------------------------------|--|
|         | Router(config-ptp-clk)# tod R0 ntp                                                                  | Note It is mandatory that when electrical ToD is used, the utc-offset command is configured before configuring the tod R0, otherwise there will be a time difference of approximately 37 seconds between the server and client clocks. |  |
|         |                                                                                                    | Note The ToD port acts as an input port in case of Server clock and as an output port in case of Client clock.                                                                                                    |  |
| Step 10 | clock-port port-name {master   slave} [profile {g8265.1}]  Example:                                 | Defines a new clock port and sets the port to PTP server or client mode; in server mode, the port exchanges timing packets with PTP client devices.                                                                                    |  |
|         | Router(config-ptp-clk)# clock-port server-port master                                               | The <b>profile</b> keyword configures the clock to use the G.8265.1 recommendations for establishing PTP sessions, determining the besserver clock, handling SSM, and mapping PTF classes.                                             |  |
|         |                                                                                                    | Note Using a telecom profile requires that the clock have a domain number of 4–23.                                                                                                    |  |
| Step 11 | Do one of the following:  • transport ipv4 unicast interface                                        | Specifies the transport mechanism for clocking traffic; you can use IPv4 or Ethernet transport                                                                                                    |  |
|         | <pre>interface-type interface-number [negotiation] • transport ethernet unicast [negotiation]</pre> | The <b>negotiation</b> keyword configures the reto discover a PTP server clock from all available PTP clock sources.                                                                                                    |  |
|         | Example:                                                                                            | Note PTP redundancy is supported only on unicast negotiation mode.                                                                                                    |  |
|         | Router(config-ptp-port)# transport ipv4 unicast interface loopback 0 negotiation                    | 4                                                                                                    |  |
| Step 12 | exit                                                                                                | Exits clock-port configuration.                                                                                                    |  |
| Step 13 | network-clock synchronization automatic                                                             | Enables automatic selection of a clock source                                                                                                    |  |
|         | <pre>Example: Router(config) # network-clock</pre>                                                  | Note This command is mandatory to configure the leap second command.                                                                                                    |  |
|         | synchronization automatic                                                                           | Note This command must be configured before any input source.                                                                                                    |  |
| Step 14 | network-clock synchronization mode ql-enabled                                                       | Enables automatic selection of a clock source based on quality level (QL).                                                                                                    |  |

|         | Command or Action                                                                                                    | Purpose                                                                                                    |
|---------|----------------------------------------------------------------------------------------------------|----------------------------------------------------------------------------------------------------|
|         | Example:  Router(config) # network-clock synchronization mode ql-enabled                                                                                                    | Note This command is disabled by default.                                                                                                    |
| Step 15 | Use one of the following options:  • network-clock input-source <priority> controller {SONET   wanphy}  • network-clock input-source <priority> external {R0   R1} [10m   2m]  • network-clock input-source <priority> external {R0   R1} [2048k   e1 {cas {1200hms   750hms   crc4}}]  • network-clock input-source <priority> external {R0   R1} [2048k   e1 {crc4   fas}] {1200hms   750hms} {linecode {ami   hdb3}}  • network-clock input-source <priority> external {R0   R1} [t1 {d4   esf   sf} {linecode {ami   b8zs}}]  • network-clock input-source <priority> interface <type port="" slot="">  Example:</type></priority></priority></priority></priority></priority></priority> | <ul> <li>(Optional) To nominate SDH or SONET controller as network clock input source.</li> <li>(Optional) To nominate 10Mhz port as network clock input source.</li> <li>(Optional) To nominate BITS port as network clock input source in e1 mode.</li> <li>(Optional) To nominate BITS port as network clock input source in e1 mode.</li> <li>(Optional) To nominate BITS port as network clock input source in t1 mode.</li> <li>(Optional) To nominate Ethernet interface as network clock input source.</li> </ul> |
|         | Router(config) # network-clock input-source 1 external R0 10m                                                                                                    |                                                                                                    |
| Step 16 | <pre>clock destination source-address   mac-address {bridge-domain bridge-domain-id}   interface interface-name} Example:  Router(config-ptp-port) # clock-source 8.8.8.1</pre>                                                                                                    | Specifies the IP address or MAC address of a clock destination when the router is in PTP server mode.                                                                                                    |
| Step 17 | sync interval interval  Example:                                                                                                    | Specifies the interval used to send PTP synchronization messages. The intervals are set using log base 2 values, as follows:                                                                                                    |
|         | Router(config-ptp-port)# sync interval -4                                                                                                    | <ul> <li>1—1 packet every 2 seconds</li> <li>0—1 packet every second</li> <li>-1—1 packet every 1/2 second, or 2 packets per second</li> <li>-2—1 packet every 1/4 second, or 4 packets per second</li> <li>-3—1 packet every 1/8 second, or 8 packets per second</li> </ul>                                                                                                    |

|         | Command or Action                 | Purpose                                                              |  |
|---------|-----------------------------------|----------------------------------------------------------------------|--|
|         |                                   | • -4—1 packet every 1/16 seconds, or 16 packets per second.          |  |
|         |                                   | • -5—1 packet every 1/32 seconds, or 32 packets per second.          |  |
|         |                                   | • -6—1 packet every 1/64 seconds, or 64 packets per second.          |  |
|         |                                   | • -7—1 packet every 1/128 seconds, or 128 packets per second.        |  |
| Step 18 | announce interval interval        | Specifies the interval for PTP announce                              |  |
|         | Example:                          | messages. The intervals are set using log base 2 values, as follows: |  |
|         | Router(config-ptp-port)# announce | • 3—1 packet every 8 seconds                                         |  |
|         | interval 2                        | • 2—1 packet every 4 seconds                                         |  |
|         |                                   | • 1—1 packet every 2 seconds                                         |  |
|         |                                   | • 0—1 packet every second                                            |  |
|         |                                   | • -1—1 packet every 1/2 second, or 2 packets per second              |  |
|         |                                   | • -2—1 packet every 1/4 second, or 4 packets per second              |  |
|         |                                   | • -3—1 packet every 1/8 second, or 8 packets per second              |  |
| Step 19 | end                               | Exit configuration mode.                                             |  |
|         | Example:                          |                                                                      |  |
|         | Router(config-ptp-port)# end      |                                                                      |  |

### **Example**

The following example shows that the utc-offset is configured before configuring the ToD to avoid a delay of 37 seconds between the server and client clocks:

```
ptp clock ordinary domain 24

local-priority 1

priority2 128

utc-offset 37

tod R0 cisco

clock-port server-port-1 master profile g8275.1 local-priority 1

transport ethernet multicast interface Gig 0/0/1
```

# **Configuring a Slave Ordinary Clock**

Follow these steps to configure the Cisco ASR 920 Series Router to act as a slave ordinary clock.

|        | Command or Action                                                     | Purpose                                                                                                    |
|--------|-----------------------------------------------------------------------|----------------------------------------------------------------------------------------------------|
| Step 1 | enable                                                                | Enables privileged EXEC mode.                                                                                                    |
|        | Example:                                                              | Enter your password if prompted.                                                                                                    |
|        | Router> enable                                                        |                                                                                                    |
| Step 2 | configure terminal                                                    | Enter configuration mode.                                                                                                    |
|        | Example:                                                              |                                                                                                    |
|        | Router# configure terminal                                            |                                                                                                    |
| Step 3 | <pre>ptp clock ordinary domain domain-number [hybrid]</pre>           | Configures the PTP clock. You can create the following clock types:                                                                                                    |
|        | Example:                                                              | • ordinary—A 1588 clock with a single<br>PTP port that can operate in Master or                                                                                                    |
|        | Router(config) # ptp clock ordinary domain 0                          | Slave mode.                                                                                                    |
| Step 4 | output [1pps] {R0   R1} [offset offset-value] [pulse-width value]     | Enables Precision Time Protocol input 1PPS using a 1PPS input port.                                                                                                    |
|        | Example:                                                              | Use R0 or R1 to specify the active RSP slot.                                                                                                    |
|        | Router(config-ptp-clk)# output 1pps R0 offset 200 pulse-width 20 µsec | Note Effective Cisco IOS XE Everest 16.6.1, on the Cisco ASR-920-12SZ-IM router, the 1pps pulse bandwith can be changed from the default value of 500 milliseconds to up to 20 microsecond. |
| Step 5 | tod {R0   R1} {ubx   nmea   cisco   ntp}                              | Configures the time of day message format                                                                                                    |
|        | Example:                                                              | used by the ToD interface.                                                                                                    |
|        | Router(config-ptp-clk)# tod R0 ntp                                    | Note The ToD port acts as an input port in case of Master clock and as an output port in case of Slave clock.                                                                               |
| Step 6 | clock-port port-name {master   slave} [profile {g8265.1}] Example:    | Sets the clock port to PTP master or slave mode; in slave mode, the port exchanges timing packets with a PTP master clock.                                                                  |
|        | Router(config-ptp-clk)# clock-port Slave slave                        | The <b>profile</b> keyword configures the clock to use the G.8265.1 recommendations for establishing PTP sessions, determining the best                                                     |

| a telecom profile requires clock have a domain of 4–23.  sport mechanism for clocking to IPv4 or Ethernet transport.  Reyword configures the router of master clock from all |
|----------------------------------------------------------------------------------------------------|
| clock have a domain of 4–23.  sport mechanism for clocking to IPv4 or Ethernet transport.  seyword configures the router                                                     |
| e IPv4 or Ethernet transport. eyword configures the router                                                                                                    |
| eyword configures the router                                                                                                    |
| ock sources.                                                                                                    |
| dundancy is supported only ast negotiation mode.                                                                                                    |
|                                                                                                    |
| or MAC address of a PTP                                                                                                    |
| ets the preference level for a                                                                                                    |
| netry value—Performs the etry readjustment on a PTP pensate for the delay in the                                                                                             |
| nber of PTP announcement                                                                                                    |
| he session times out. Valid                                                                                                    |
|                                                                                                    |
| Configures the minimum interval allowed between PTP delay-request messages when                                                                                              |
| master state.                                                                                                    |
| set using log base 2 values,                                                                                                    |
| every 8 seconds                                                                                                    |
| every 4 seconds                                                                                                    |
| every 2 seconds                                                                                                    |
| every second                                                                                                    |
| t every 1/2 second, or 2 second                                                                                                    |
|                                                                                                    |

|         | Command or Action            | Purpose                                                       |
|---------|------------------------------|---------------------------------------------------------------|
|         |                              | • -2—1 packet every 1/4 second, or 4 packets per second       |
|         |                              | • -3—1 packet every 1/8 second, or 8 packets per second       |
|         |                              | • -4—1 packet every 1/16 seconds, or 16 packets per second.   |
|         |                              | • -5—1 packet every 1/32 seconds, or 32 packets per second.   |
|         |                              | • -6—1 packet every 1/64 seconds, or 64 packets per second.   |
|         |                              | • -7—1 packet every 1/128 seconds, or 128 packets per second. |
| Step 11 | end                          | Exit configuration mode.                                      |
|         | Example:                     |                                                               |
|         | Router(config-ptp-port)# end |                                                               |

# **Configuring a Boundary Clock**

Follow these steps to configure the Cisco ASR 920 Series Router to act as a boundary clock.

|        | Command or Action                           | Purpose                                                                                                    |
|--------|---------------------------------------------|----------------------------------------------------------------------------------------------------|
| Step 1 | enable                                      | Enables privileged EXEC mode.                                                                                       |
|        | Example:                                    | • Enter your password if prompted.                                                                                  |
|        | Router> enable                              |                                                                                                    |
| Step 2 | configure terminal                          | Enter configuration mode.                                                                                           |
|        | Example:                                    |                                                                                                    |
|        | Router# configure terminal                  |                                                                                                    |
| Step 3 | ptp clock ordinary domain domain-number     |                                                                                                    |
|        | Example:                                    | following clock types:                                                                                              |
|        | Router(config)# ptp clock ordinary domain 0 | <ul> <li>ordinary—A 1588 clock with a single<br/>PTP port that can operate in Server or<br/>Client mode.</li> </ul> |

|        | Command or Action                                                                                                    | Purpose                                                                                                    |
|--------|----------------------------------------------------------------------------------------------------|----------------------------------------------------------------------------------------------------|
| Step 4 | time-properties persist value  Example:  Router (config-ptp-clk) #                                                                    | (Optional) Starting with Cisco IOS-XE Release 3.18.1SP, you can configure time properties holdover time. Valid values are from 0 to 10000 seconds.                                                                                                    |
|        | time-properties persist 600                                                                                                    | When a server clock is lost, the time properties holdover timer starts. During this period, the time properties flags (currentUtcOffset, currentUtcOffsetValid, leap61, leap59) persist for the holdover timeout period. Once the holdover timer expires, currentUtcOffsetValid, leap59, and leap61 flags are set to false and the currentUtcOffset remains unchanged. In case leap second midnight occurs when holdover timer is running, utc-offset value is updated based on leap59 or leap61 flags. This value is used as long as there are no PTP packets being received from the selected server clock. In case the selected server clock is sending announce packets, the time-properties advertised by server is used. |
| Step 5 | <pre>clock-port port-name {master   slave} [profile {g8265.1}]  Example:  Router(config-ptp-clk) # clock-port client-port slave</pre> | Sets the clock port to PTP server or client mode; in client mode, the port exchanges timing packets with a PTP server clock.                                                                                                    |
|        |                                                                                                    | The <b>profile</b> keyword configures the clock to use the G.8265.1 recommendations for establishing PTP sessions, determining the best server clock, handling SSM, and mapping PTP classes.                                                                                                    |
|        |                                                                                                    | Note Using a telecom profile requires that the clock have a domain number of 4–23.                                                                                                    |
| Step 6 | transport ipv4 unicast interface interface-type interface-number [negotiation]                                                        | Specifies the transport mechanism for clocking traffic.                                                                                                    |
|        | Example:  Router(config-ptp-port)# transport ipv4 unicast interface Loopback 0 negotiation                                            | The <b>negotiation</b> keyword configures the router to discover a PTP server clock from all available PTP clock sources.                                                                                                    |
|        |                                                                                                    | Note PTP redundancy is supported only on unicast negotiation mode.                                                                                                    |
| Step 7 | clock-source source-address [priority]  Example:                                                                                      | Specifies the address of a PTP server clock.<br>You can specify a priority value as follows:                                                                                                    |
|        | Router(config-ptp-port)# clock source 133.133.133.133                                                                                 | <ul> <li>No priority value—Assigns a priority value of 0.</li> <li>1—Assigns a priority value of 1.</li> </ul>                                                                                                    |

|         | Command or Action                                                              | Purpose                                                                                                    |
|---------|--------------------------------------------------------------------------------|----------------------------------------------------------------------------------------------------|
|         |                                                                                | • 2—Assigns a priority value of 2, the highest priority.                                                                                                    |
| Step 8  | clock-port port-name {master   slave} [profile {g8265.1}]  Example:            | Sets the clock port to PTP server or client mode; in server mode, the port exchanges timing packets with PTP client devices.                                                                 |
|         | Router(config-ptp-port)# clock-port server-port master                         | Note The server clock-port does not establish a clocking session until the client clock-port is phase aligned.                                                                               |
|         |                                                                                | The <b>profile</b> keyword configures the clock to use the G.8265.1 recommendations for establishing PTP sessions, determining the best server clock, handling SSM, and mapping PTP classes. |
|         |                                                                                | Note Using a telecom profile requires that the clock have a domain number of 4–23.                                                                                                    |
| Step 9  | transport ipv4 unicast interface interface-type interface-number [negotiation] | Specifies the transport mechanism for clocking traffic.                                                                                                    |
|         | <pre>Example: Router(config-ptp-port) # transport ipv4</pre>                   | The <b>negotiation</b> keyword configures the router to discover a PTP server clock from all available PTP clock sources.                                                                    |
|         | unicast interface Loopback 1 negotiation                                       | Note PTP redundancy is supported only on unicast negotiation mode.                                                                                                    |
| Step 10 | end                                                                            | Exit configuration mode.                                                                                                    |
|         | Example:                                                                       |                                                                                                    |
|         | Router(config-ptp-port)# end                                                   |                                                                                                    |

# **Configuring a Transparent Clock**

Follow these steps to configure the Cisco ASR 920 Series Router as an end-to-end transparent clock.

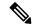

Note

The Cisco ASR 920 Series Router does not support peer-to-peer transparent clock mode.

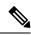

Note

The transparent clock ignores the domain number.

#### **Procedure**

|        | Command or Action                                             | Purpose                                                                                                    |
|--------|---------------------------------------------------------------|----------------------------------------------------------------------------------------------------|
| Step 1 | enable                                                        | Enables privileged EXEC mode.                                                                                                    |
|        | Example:                                                      | • Enter your password if prompted.                                                                                                    |
|        | Router> enable                                                |                                                                                                    |
| Step 2 | configure terminal                                            | Enter configuration mode.                                                                                                    |
|        | Example:                                                      |                                                                                                    |
|        | Router# configure terminal                                    |                                                                                                    |
| Step 3 | ptp clock e2e-transparent domain domain-number                | Configures the router as an end-to-end transparent clock.                                                                                                    |
|        | Example:  Router(config) # ptp clock e2e-transparent domain 0 | • e2e-transparent—Updates the PTP time correction field to account for the delay in forwarding the traffic. This helps improve the accuracy of 1588 clock at subordinate clock. |
| Step 4 | exit                                                          | Exit configuration mode.                                                                                                    |
|        | Example:                                                      |                                                                                                    |
|        | Router(config)# exit                                          |                                                                                                    |

# **Configuring a Hybrid Boundary Clock**

Follow these steps to configure a hybrid clocking in boundary clock mode.

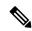

Note

When configuring a hybrid clock, ensure that the frequency and phase sources are traceable to the same server clock.

|        | Command or Action  | Purpose                            |
|--------|--------------------|------------------------------------|
| Step 1 | enable             | Enables privileged EXEC mode.      |
|        | Example:           | • Enter your password if prompted. |
|        | Router> enable     |                                    |
| Step 2 | configure terminal | Enter configuration mode.          |
|        | Example:           |                                    |

|        | Command or Action                                                                                                    | Purpose                                                                                                    |
|--------|----------------------------------------------------------------------------------------------------|----------------------------------------------------------------------------------------------------|
|        | Router# configure terminal                                                                                                    |                                                                                                    |
| Step 3 | ptp clock {ordinary   boundary} domain domain-number hybrid                                                                                                    | Configures the PTP clock. You can create the following clock types:                                                                                                    |
|        | Example:  Router(config) # ptp clock ordinary domain 0 hybrid                                                                                                   | <ul> <li>ordinary—A 1588 clock with a single<br/>PTP port that can operate in server or<br/>client mode.</li> <li>boundary—Terminates PTP session from<br/>Grandmaster and acts as PTP server to<br/>clients downstream.</li> </ul>                                                                                                    |
| Step 4 | time-properties persist value  Example:  Router(config-ptp-clk)#  time-properties persist 600                                                                   | (Optional) Starting with Cisco IOS-XE Release 3.18.1SP, you can configure time properties holdover time. Valid values are from 0 to 10000 seconds. The default value is 300 seconds.  When a server clock is lost, the time properties holdover timer starts. During this period, the time properties flags (currentUtcOffset, currentUtcOffsetValid, leap61, leap59) persist for the holdover timeout period. Once the holdover timer expires, currentUtcOffsetValid, leap59, and leap61 flags are set to false and the currentUtcOffset remains unchanged. In case leap second midnight occurs when holdover timer is running, utc-offset value is updated based on leap59 or leap61 flags. This value is used as long as there are no PTP packets being received from the selected server clock. In case the selected server clock is sending announce packets, the time-properties advertised by server is used. |
| Step 5 | <pre>utc-offset value leap-second "date time" offset {-1   1} Example:  Router(config-ptp-clk) # utc-offset 45 leap-second "01-01-2017 00:00:00" offset 1</pre> | (Optional) Starting with Cisco IOS-XE Release 3.18SP, the new utc-offset CLI is used to set the UTC offset value.  Valid values are from 0-255. The default value is 36.  (Optional) Starting with Cisco IOS-XE Release 3.18.1SP, you can configure the current UTC offset, leap second event date and Offset value (+1 or -1). Leap second configuration will work only when the frequency source is locked and ToD was up before.  • "date time"— Leap second effective date in dd-mm-yyyy hh:mm:ss format.                                                                                                    |

|        | Command or Action                                                                                                    | Purpose                                                                                                    |
|--------|----------------------------------------------------------------------------------------------------|----------------------------------------------------------------------------------------------------|
| Step 6 | min-clock-class value  Example:  Router(config-ptp-clk)# min-clock-class 157                                                                                                    | Sets the threshold clock-class value. This allows the PTP algorithm to use the time stamps from an upstream server clock, only if the clock-class sent by the server clock is less than or equal to the configured threshold clock-class.  Valid values are from 0-255. |
|        |                                                                                                    | Note Min-clock-class value is supported only for PTP with single server source configuration.                                                                                                    |
| Step 7 | <pre>clock-port port-name {master   slave} [profile {g8265.1}]  Example:  Router(config-ptp-clk) # clock-port client-port slave</pre>                                                               | Sets the clock port to PTP server or client mode; in client mode, the port exchanges timing packets with a PTP server clock.  Note Hybrid mode is only supported with client clock-ports; server mode is not supported.                                                 |
|        |                                                                                                    | The <b>profile</b> keyword configures the clock to use the G.8265.1 recommendations for establishing PTP sessions, determining the best server clock, handling SSM, and mapping PTP classes.  Note Using a telecom profile requires that the clock have a domain        |
| Step 8 | transport ipv4 unicast interface interface-type interface-number [negotiation] [single-hop]                                                                                                    | 1                                                                                                    |
|        | Example:  Router(config-ptp-port) # transport ipv4 unicast interface Loopback 0 negotiation  Example:  Router(config-ptp-port) # transport ipv4 unicast interface Loopback 0 negotiation single-hop | • negotiation—(Optional) configures the router to discover a PTP server clock from all available PTP clock sources.  Note  PTP redundancy is supported only on unicast negotiation mode.  Note  single-hop—(Optional) Must be                                           |
| Step 9 | <pre>clock-source source-address [priority] Example:  Router(config-ptp-port) # clock source 133.133.133.133</pre>                                                                                  | Specifies the address of a PTP server clock. You can specify a priority value as follows:  • No priority value—Assigns a priority value of 0.  • 1—Assigns a priority value of 1.                                                                                       |

|         | Command or Action                                                                           | Purpose                                                                                                    |
|---------|---------------------------------------------------------------------------------------------|----------------------------------------------------------------------------------------------------|
|         |                                                                                             | • 2—Assigns a priority value of 2, the highest priority.                                                                                                    |
| Step 10 | clock-port port-name {master   slave} [profile {g8265.1}] Example:                          | Sets the clock port to PTP server or client mode; in server mode, the port exchanges timing packets with PTP client devices.                                                                 |
|         | Router(config-ptp-port) # clock-port server-port master                                     | The <b>profile</b> keyword configures the clock to use the G.8265.1 recommendations for establishing PTP sessions, determining the best server clock, handling SSM, and mapping PTP classes. |
|         |                                                                                             | Note Using a telecom profile requires that the clock have a domain number of 4–23.                                                                                                    |
| Step 11 | transport ipv4 unicast interface interface-type interface-number [negotiation] [single-hop] | 1                                                                                                    |
|         | Example:  Router(config-ptp-port) # transport ipvounicast interface Lo1 negotiation         | • negotiation—(Optional) configures the router to discover a PTP server clock from all available PTP clock sources.                                                                          |
|         | Example:                                                                                    | Note PTP redundancy is supported only on unicast negotiation mode.                                                                                                    |
|         | Router(config-ptp-port)# transport ipvounicast interface Lol negotiation single-hop         | • single-hop—(Optional) Must be configured, if Hop-by-Hop PTP ring topology is used. It ensures that the PTP node communicates only with the adjacent nodes.                                 |
| Step 12 | exit                                                                                        | Exits clock-port configuration.                                                                                                    |
| Step 13 | network-clock synchronization automatic                                                     | Enables automatic selection of a clock source.                                                                                                    |
|         | <pre>Example: Router(config) # network-clock</pre>                                          | Note This command is mandatory to configure the leap second command.                                                                                                    |
|         | synchronization automatic                                                                   | Note This command must be configured before any input source.                                                                                                    |
| Step 14 | network-clock synchronization mode ql-enabled                                               | Enables automatic selection of a clock source based on quality level (QL).                                                                                                    |
|         | Example:                                                                                    | Note This command is disabled by default.                                                                                                    |
|         | Router(config) # network-clock<br>synchronization mode ql-enabled                           |                                                                                                    |

|         | Command or Action                                                                                                    | Purpose                                                                                                    |
|---------|----------------------------------------------------------------------------------------------------|----------------------------------------------------------------------------------------------------|
| Step 15 | Use one of the following options:  • network-clock input-source <priority> controller {SONET   wanphy}  • network-clock input-source <priority> external {R0   R1} [10m   2m]  • network-clock input-source <priority> external {R0   R1} [2048k   e1 {cas {120ohms   75ohms   crc4}}]  • network-clock input-source <priority> external {R0   R1} [2048k   e1 {crc4   fas] {120ohms   75ohms} {linecode {ami   hdb3}}}  • network-clock input-source <priority> external {R0   R1} [t1 {d4   esf   sf} {linecode {ami   b8zs}}]  • network-clock input-source <priority> interface <type port="" slot="">  Example:  Router (config) # network-clock input-source 1 external R0 10m</type></priority></priority></priority></priority></priority></priority> | <ul> <li>(Optional) To nominate SDH or SONET controller as network clock input source.</li> <li>(Optional) To nominate 10Mhz port as network clock input source.</li> <li>(Optional) To nominate BITS port as network clock input source in e1 mode.</li> <li>(Optional) To nominate BITS port as network clock input source in e1 mode.</li> <li>(Optional) To nominate BITS port as network clock input source in t1 mode.</li> <li>(Optional) To nominate Ethernet interface as network clock input source.</li> </ul> |
| Step 16 | network-clock synchronization input-threshold ql value  Example:  Router(config) # network-clock synchronization input-threshold ql value                                                                                                    | 3.18SP, this new CLI is used to set the threshold QL value for the input frequency source. The input frequency source, which is better than or equal to the configured threshold QL value, will be selected to recover the                                                                                                    |
| Step 17 | <pre>network-clock hold-off {0   milliseconds} Example:  Router(config) # network-clock hold-off 0</pre>                                                                                                    | (Optional) Configures a global hold-off timer specifying the amount of time that the router waits when a synchronous Ethernet clock source fails before taking action.  Note  You can also specify a hold-off value for an individual interface using the network-clock hold-off command in interface mode.                                                                                                    |
| Step 18 | end                                                                                                    | Exit configuration mode.                                                                                                    |
|         | Example:                                                                                                    |                                                                                                    |
|         | Router(config)# end                                                                                                    |                                                                                                    |

# **Configuring a Hybrid Ordinary Clock**

Follow these steps to configure a hybrid clocking in ordinary clock client mode.

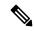

Note

When configuring a hybrid clock, ensure that the frequency and phase sources are traceable to the same server clock.

|        | Command or Action                                                     | Purpose                                                                                                    |
|--------|-----------------------------------------------------------------------|----------------------------------------------------------------------------------------------------|
| Step 1 | enable                                                                | Enables privileged EXEC mode.                                                                                                    |
|        | Example:                                                              | • Enter your password if prompted.                                                                                                    |
|        | Router> enable                                                        |                                                                                                    |
| Step 2 | configure terminal                                                    | Enter configuration mode.                                                                                                    |
|        | Example:                                                              |                                                                                                    |
|        | Router# configure terminal                                            |                                                                                                    |
| Step 3 | ptp clock {ordinary   boundary} domain domain-number hybrid           | Configures the PTP clock. You can create the following clock types:                                                                                                    |
|        | Example:  Router(config) # ptp clock ordinary                         | <ul> <li>ordinary—A 1588 clock with a single<br/>PTP port that can operate in server or<br/>client mode.</li> </ul>                                                                         |
|        | domain 0 hybrid                                                       | boundary—Terminates PTP session from<br>Grandmaster and acts as PTP server to<br>clients downstream.                                                                                        |
| Step 4 | output [1pps] {R0   R1} [offset offset-value] [pulse-width value]     | Enables Precision Time Protocol input 1PPS using a 1PPS input port.                                                                                                    |
|        | Example:                                                              | Use R0 or R1 to specify the active RSP slot.                                                                                                    |
|        | Router(config-ptp-clk)# output 1pps R0 offset 200 pulse-width 20 µsec | Note Effective Cisco IOS XE Everest 16.6.1, on the Cisco ASR-920-12SZ-IM router, the 1pps pulse bandwith can be changed from the default value of 500 milliseconds to up to 20 microsecond. |
| Step 5 | tod {R0   R1} {ubx   nmea   cisco   ntp}                              | Configures the time of day message format                                                                                                    |
|        | Example:                                                              | used by the ToD interface.                                                                                                    |

|         | Command or Action                                                                                                    | Purpose                                                                                                    |
|---------|----------------------------------------------------------------------------------------------------|----------------------------------------------------------------------------------------------------|
|         | Router(config-ptp-clk)# tod R0 ntp                                                                                                    | Note The ToD port acts as an input port in case of server clock and as an output port in case of client clock.                                                                               |
| Step 6  | clock-port port-name {master   slave} [profile {g8265.1}]  Example:                                                                                                    | Sets the clock port to PTP server or client mode; in client mode, the port exchanges timing packets with a PTP server clock.                                                                 |
|         | Router(config-ptp-clk)# clock-port client-port slave                                                                                                    | Note Hybrid mode is only supported with client clock-ports; server mode is not supported.                                                                                                    |
|         |                                                                                                    | The <b>profile</b> keyword configures the clock to use the G.8265.1 recommendations for establishing PTP sessions, determining the best server clock, handling SSM, and mapping PTP classes. |
|         |                                                                                                    | Note Using a telecom profile requires that the clock have a domain number of 4–23.                                                                                                    |
| Step 7  | transport ipv4 unicast interface<br>interface-type interface-number [negotiation]                                                                                                    | Specifies the transport mechanism for clocking traffic.                                                                                                    |
|         | Example:  Router(config-ptp-port) # transport ipv4 unicast interface Loopback 0 negotiation                                                                                                    | The <b>negotiation</b> keyword configures the router to discover a PTP server clock from all available PTP clock sources.                                                                    |
|         |                                                                                                    | Note PTP redundancy is supported only on unicast negotiation mode.                                                                                                    |
| Step 8  | <pre>clock-source source-address [priority] Example: Router(config-ptp-port) # clock source</pre>                                                                                                   | Specifies the address of a PTP server clock. You can specify a priority value as follows:  • No priority value—Assigns a priority value of 0.                                                |
|         | 133.133.133.133                                                                                                    | • 1—Assigns a priority value of 1.                                                                                                    |
|         |                                                                                                    | • 2—Assigns a priority value of 2, the highest priority.                                                                                                    |
| Step 9  | exit                                                                                                    | Exit clock-port configuration.                                                                                                    |
|         | Example:                                                                                                    |                                                                                                    |
|         | Router(config-ptp-port)# exit                                                                                                    |                                                                                                    |
| Step 10 | Use one of the following options:  • network-clock input-source <priority> controller {SONET   wanphy}  • network-clock input-source <priority> external {R0   R1} [10m   2m]</priority></priority> | (Optional) To nominate SDH or SONET controller as network clock input source.      (Optional) To nominate 10Mhz port as network clock input source.                                          |

|         | Command or Action                                                                                                    | Purpose                                                                                                    |
|---------|----------------------------------------------------------------------------------------------------|----------------------------------------------------------------------------------------------------|
|         | <ul> <li>network-clock input-source <priority> external {R0   R1} [2048k   e1 {cas {120ohms   75ohms   crc4}}]</priority></li> <li>network-clock input-source <priority> external {R0   R1} [2048k   e1 {crc4   fas] {120ohms   75ohms} {linecode {ami   hdb3}}}</priority></li> <li>network-clock input-source <priority> external {R0   R1} [t1 {d4   esf   sf} {linecode {ami   b8zs}}]</priority></li> <li>network-clock input-source <priority> interface <type port="" slot=""></type></priority></li> <li>Example:</li> </ul> Router (config) # network-clock input-source 1 external R0 10m | <ul> <li>(Optional) To nominate BITS port as network clock input source in e1 mode.</li> <li>(Optional) To nominate BITS port as network clock input source in e1 mode.</li> <li>(Optional) To nominate BITS port as network clock input source in t1 mode.</li> <li>(Optional) To nominate Ethernet interface as network clock input source.</li> </ul> |
| Step 11 | network-clock synchronization mode ql-enabled                                                                                                    | Enables automatic selection of a clock source based on quality level (QL).                                                                                                    |
|         | Example:  Router(config-ptp-clk) # network-clock synchronization mode ql-enabled                                                                                                    | Note This command is disabled by default.                                                                                                    |
| Step 12 | <pre>network-clock hold-off {0   milliseconds}  Example:  Router(config-ptp-clk) # network-clock hold-off 0</pre>                                                                                                    | (Optional) Configures a global hold-off timer specifying the amount of time that the router waits when a synchronous Ethernet clock source fails before taking action.  Note You can also specify a hold-off value for an individual interface using the network-clock hold-off command in interface mode.                                               |
| Step 13 | end                                                                                                    | Exit configuration mode.                                                                                                    |
|         | Example:                                                                                                    |                                                                                                    |
|         | Router(config-ptp-clk)# end                                                                                                    |                                                                                                    |

# **Configuring PTP Redundancy**

The following sections describe how to configure PTP redundancy on the Cisco ASR 920 Series Router:

## **Configuring PTP Redundancy in Client Clock Mode**

Follow these steps to configure clocking redundancy in client clock mode:

|        | Command or Action                                                                                                    | Purpose                                                                                                    |
|--------|----------------------------------------------------------------------------------------------------|----------------------------------------------------------------------------------------------------|
| Step 1 | enable                                                                                                    | Enables privileged EXEC mode.                                                                                                    |
|        | Example:                                                                                                    | Enter your password if prompted.                                                                                                    |
|        | Router> enable                                                                                                    |                                                                                                    |
| Step 2 | configure terminal                                                                                                    | Enter configuration mode.                                                                                                    |
|        | Example:                                                                                                    |                                                                                                    |
|        | Router# configure terminal                                                                                               |                                                                                                    |
| Step 3 | ptp clock {ordinary   boundary} domain domain-number [hybrid]                                                            | Configures the PTP clock. You can create the following clock types:                                                                                                    |
|        | Example:  Router(config) # ptp clock ordinary domain 0                                                                   | ordinary—A 1588 clock with a single<br>PTP port that can operate in server or<br>client mode.                                                                                                |
|        |                                                                                                    | boundary—Terminates PTP session from<br>Grandmaster and acts as PTP server to<br>clients downstream.                                                                                         |
| Step 4 | <pre>ptp clock e2e-transparent domain domain-number  Example:  Router(config) # ptp clock e2e-transparent domain 0</pre> | Configures the PTP clock.                                                                                                    |
|        |                                                                                                    | e2e-transparent—Updates the PTP time correction field to account for the delay in forwarding the traffic. This helps improve the accuracy of 1588 clock at client.                           |
| Step 5 | Example:  Router(config-ptp-clk)# clock-port client-port slave                                                           | Sets the clock port to PTP server or client mode; in client mode, the port exchanges timing packets with a PTP server clock.                                                                 |
|        |                                                                                                    | The <b>profile</b> keyword configures the clock to use the G.8265.1 recommendations for establishing PTP sessions, determining the best server clock, handling SSM, and mapping PTP classes. |
|        |                                                                                                    | Note Using a telecom profile requires that the clock have a domain number of 4–23.                                                                                                    |
| Step 6 | transport ipv4 unicast interface interface-type interface-number [negotiation] [single-hop]                              | Specifies the transport mechanism for clocking traffic.                                                                                                    |
|        | Example:  Router(config-ptp-port) # transport ipv4                                                                       | • negotiation—(Optional) Configures the router to discover a PTP server clock from all available PTP clock sources.                                                                          |

|         | Command or Action                                                                                 | Purpose                                                                                                |
|---------|---------------------------------------------------------------------------------------------------|----------------------------------------------------------------------------------------------------|
|         | unicast interface Loopback 0 negotiation                                                          | Note PTP redundancy is supported only on unicast negotiation mode.                                     |
|         | Example:                                                                                          | • single-hop—(Optional) It ensures that the PTP node communicates only with                            |
|         | Router(config-ptp-port)# transport ipv-<br>unicast interface Loopback 0<br>negotiation single-hop | the adjacent nodes.                                                                                    |
| Step 7  | clock-source source-address [priority]  Example:                                                  | Specifies the address of a PTP server clock.<br>You can specify a priority value as follows:           |
|         | Router(config-ptp-port)# clock source 133.133.133.133 1                                           | • No priority value—Assigns a priority value of 0.                                                     |
|         | 133.133.133.133 1                                                                                 | • 1—Assigns a priority value of 1.                                                                     |
|         |                                                                                                   | • 2—Assigns a priority value of 2, the highest priority.                                               |
| Step 8  | clock-source source-address [priority]                                                            | Specifies the address of an additional PTP                                                             |
|         | Example:                                                                                          | server clock; repeat this step for each additional server clock. You can configure                     |
|         | Router(config-ptp-port)# clock source 133.133.133.134 2                                           | to three server clocks.                                                                                |
| Step 9  | clock-source source-address [priority]                                                            | Specifies the address of an additional PTP                                                             |
|         | Example:                                                                                          | server clock; repeat this step for each additional server clock. You can configure to 3 server clocks. |
|         | Router(config-ptp-port)# clock source 133.133.133.135                                             |                                                                                                    |
| Step 10 | end                                                                                               | Exit configuration mode.                                                                               |
|         | Example:                                                                                          |                                                                                                    |
|         | Router(config-ptp-port)# end                                                                      |                                                                                                    |

## **Configuring PTP Redundancy in Boundary Clock Mode**

Follow these steps to configure clocking redundancy in boundary clock mode:

|        | Command or Action          | Purpose                            |
|--------|----------------------------|------------------------------------|
| Step 1 | enable                     | Enables privileged EXEC mode.      |
|        | Example:                   | • Enter your password if prompted. |
|        | Router> enable             |                                    |
| Step 2 | Router# configure terminal | Enter configuration mode.          |

|        | Command or Action                                                                                     | Purpose                                                                                                    |
|--------|----------------------------------------------------------------------------------------------------|----------------------------------------------------------------------------------------------------|
| Step 3 | ptp clock {ordinary   boundary} domain domain-number [hybrid]                                         | Configures the PTP clock. You can create the following clock types:                                                                                                    |
|        | Example:  Router(config) # ptp clock ordinary domain 0                                                | <ul> <li>ordinary—A 1588 clock with a single<br/>PTP port that can operate in server or<br/>client mode.</li> </ul>                                                                          |
|        |                                                                                                    | boundary—Terminates PTP session from<br>Grandmaster and acts as PTP server to<br>clients downstream.                                                                                         |
| Step 4 | ptp clock e2e-transparent domain domain-number  Example:                                              | Configures the PTP clock.  • e2e-transparent—Updates the PTP time correction field to account for the delay in forwarding the traffic. This helps                                            |
|        | Router(config)# ptp clock<br>e2e-transparent domain 0                                                 | improve the accuracy of 1588 clock at client.                                                                                                    |
| Step 5 | clock-port port-name {master   slave} [profile {g8265.1}]                                             | Sets the clock port to PTP server or client mode; in client mode, the port exchanges timing packets with a PTP server clock.                                                                 |
|        | Example:  Router(config-ptp-clk)# clock-port client-port slave                                        | The <b>profile</b> keyword configures the clock to use the G.8265.1 recommendations for establishing PTP sessions, determining the best server clock, handling SSM, and mapping PTP classes. |
|        |                                                                                                    | Note Using a telecom profile requires that the clock have a domain number of 4–23.                                                                                                    |
| Step 6 | transport ipv4 unicast interface interface-type interface-number [negotiation] [single-hop]           |                                                                                                    |
|        | Example:                                                                                              | • negotiation—(Optional) Configures the router to discover a PTP server clock from all available PTP clock sources.                                                                          |
|        | Router(config-ptp-port)# transport ipv unicast interface Loopback 0 negotiation                       | Note PTP redundancy is supported only on unicast negotiation mode.                                                                                                    |
|        | Example:  Router(config-ptp-port) # transport ipv unicast interface Loopback 0 negotiation single-hop | • single-hop—(Optional) Must be configured, if Hop-by-Hop PTP ring topology is used. It ensures that the PTP node communicates only with the adjacent nodes.                                 |
| Step 7 | clock-source source-address [priority]  Example:                                                      | Specifies the address of a PTP server clock.<br>You can specify a priority value as follows:                                                                                                 |

|         | Command or Action                                                                                                    | Purpose                                                                                                    |
|---------|----------------------------------------------------------------------------------------------------|----------------------------------------------------------------------------------------------------|
|         | Router(config-ptp-port)# clock source 133.133.133.133 1                                                                                                    | <ul> <li>No priority value—Assigns a priority value of 0.</li> <li>1—Assigns a priority value of 1.</li> <li>2—Assigns a priority value of 2, the highest priority.</li> </ul>                                                                                                    |
| Step 8  | <pre>clock-source source-address [priority] Example:  Router(config-ptp-port) # clock source 133.133.134 2</pre>                                                                                    | Specifies the address of an additional PTP server clock; repeat this step for each additional server clock. You can configure up to 3 server clocks.                                                                                                    |
| Step 9  | <pre>clock-source source-address [priority] Example:  Router(config-ptp-port) # clock source 133.133.133.135</pre>                                                                                  | Specifies the address of an additional PTP server clock; repeat this step for each additional server clock. You can configure up to 3 server clocks.                                                                                                    |
| Step 10 | <pre>clock-port port-name {master   slave} [profile {g8265.1}]  Example:  Router(config-ptp-port) # clock-port server-port master</pre>                                                             | Specifies the address of a PTP server clock.  The <b>profile</b> keyword configures the clock to use the G.8265.1 recommendations for establishing PTP sessions, determining the best server clock, handling SSM, and mapping PTP classes. <b>Note</b> Using a telecom profile requires that the clock have a domain number of 4–23. |
| Step 11 | transport ipv4 unicast interface interface-type interface-number [negotiation] [single-hop]  Example:  Router(config-ptp-port) # transport ipv4 unicast interface Loopback 1 negotiation single-hop | • negotiation—(Optional) Configures the router to discover a PTP server clock from all available PTP clock sources.                                                                                                    |
| Step 12 | <pre>end Example: Router(config-ptp-port) # end</pre>                                                                                                    | Exit configuration mode.                                                                                                    |

## Synchronizing the System Time to a Time-of-Day Source

The following sections describe how to synchronize the system time to a time of day (ToD) clock source.

## Synchronizing the System Time to a Time-of-Day Source (Server Mode)

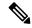

Note

System time to a ToD source (Server Mode) can be configured only when PTP server is configured. See Configuring a Server Ordinary Clock, on page 14. Select any one of the four available ToD format; cisco, nmea, ntp or ubx.10m must be configured as network clock input source.

Follow these steps to configure the system clock to a ToD source in server mode.

#### **Procedure**

|        | Command or Action                                                   | Purpose                                                       |
|--------|---------------------------------------------------------------------|---------------------------------------------------------------|
| Step 1 | enable                                                              | Enables privileged EXEC mode.                                 |
|        | Example:                                                            | • Enter your password if prompted.                            |
|        | Router> enable                                                      |                                                               |
| Step 2 | configure terminal                                                  | Enter configuration mode.                                     |
|        | Example:                                                            |                                                               |
|        | Router# configure terminal                                          |                                                               |
| Step 3 | tod-clock input-source priority {gps {R0   R1}   ptp domain domain} | In server mode, specify a GPS port connected to a ToD source. |
|        | Example:                                                            |                                                               |
|        | Router(config)# TOD-clock 2 gps R0/R1                               |                                                               |
| Step 4 | exit                                                                | Exit configuration mode.                                      |
|        | Example:                                                            |                                                               |
|        | Router(config)# exit                                                |                                                               |

## Synchronizing the System Time to a Time-of-Day Source (Client Mode)

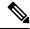

Note

System time to a ToD source (Client Mode) can be configured only when PTP client is configured. See Configuring a Slave Ordinary Clock, on page 19.

Follow these steps to configure the system clock to a ToD source in client mode. In client mode, specify a PTP domain as a ToD input source.

#### **Procedure**

|        | Command or Action                                                   | Purpose                                                     |
|--------|---------------------------------------------------------------------|-------------------------------------------------------------|
| Step 1 | enable                                                              | Enables privileged EXEC mode.                               |
|        | Example:                                                            | Enter your password if prompted.                            |
|        | Router> enable                                                      |                                                             |
| Step 2 | configure terminal                                                  | Enter configuration mode.                                   |
|        | Example:                                                            |                                                             |
|        | Router# configure terminal                                          |                                                             |
| Step 3 | tod-clock input-source priority {gps {R0   R1}   ptp domain domain} | In client mode, specify a PTP domain as a ToD input source. |
|        | Example:                                                            |                                                             |
|        | Router(config) # TOD-clock 10 ptp domain                            |                                                             |
| Step 4 | Router(config)# end                                                 | Exit configuration mode.                                    |

# Synchronous Ethernet ESMC and SSM

Synchronous Ethernet is an extension of Ethernet designed to provide the reliability found in traditional SONET/SDH and T1/E1 networks to Ethernet packet networks by incorporating clock synchronization features. The supports the Synchronization Status Message (SSM) and Ethernet Synchronization Message Channel (ESMC) for synchronous Ethernet clock synchronization.

# **Configuring Synchronous Ethernet ESMC and SSM**

Follow these steps to configure ESMC and SSM on the Cisco ASR 920 Series Router:

# **Procedure**

|        | Command or Action                       | Purpose                                        |
|--------|-----------------------------------------|------------------------------------------------|
| Step 1 | enable                                  | Enables privileged EXEC mode.                  |
|        | Example:                                | • Enter your password if prompted.             |
|        | Router> enable                          |                                                |
| Step 2 | configure terminal                      | Enters global configuration mode.              |
|        | Example:                                |                                                |
|        | Router# configure terminal              |                                                |
| Step 3 | network-clock synchronization automatic | Enables the network clock selection algorithm. |
|        | Example:                                | This command disables the Cisco-specific       |

|        | Command or Action                                                                                                    | Purpose                                                                                                    |
|--------|----------------------------------------------------------------------------------------------------|----------------------------------------------------------------------------------------------------|
|        | Router(config) # network-clock<br>synchronization automatic                                                                                                    | network clock process and turns on the G.781-based automatic clock selection process.  Note This command must be configured                                                                                                    |
|        |                                                                                                    | before any input source.                                                                                                    |
| Step 4 | <pre>network-clock eec {1   2} Example:  Router(config) # network-clock eec 1</pre>                                                                                                    | Specifies the Ethernet Equipment Clock (EEC) type. Valid values are  • 1—ITU-T G.8262 option 1 (2048)  • 2—ITU-T G.8262 option 2 and Telcordia GR-1244 (1544)                                                                                                    |
| Step 5 | network-clock synchronization ssm option {1   2 {GEN1   GEN2}}  Example:  Router(config) # network-clock synchronization ssm option 2 GEN2                                                                                                    | Configures the G.781 synchronization option used to send synchronization messages. The following guidelines apply for this command:  • Option 1 refers to G.781 synchronization option 1, which is designed for Europe. This is the default value.  • Option 2 refers to G.781 synchronization option 2, which is designed for the United States.  • GEN1 specifies option 2 Generation 1 synchronization.  • GEN2 specifies option 2 Generation 2 synchronization.                                                                        |
| Step 6 | Use one of the following options:  • network-clock input-source <priority> controller {SONET   wanphy}  • network-clock input-source <priority> external {R0   R1} [10m   2m]  • network-clock input-source <priority> external {R0   R1} [2048k   e1 {cas {1200hms   750hms   crc4}}]  • network-clock input-source <priority> external {R0   R1} [2048k   e1 {crc4   fas] {1200hms   750hms} {linecode {ami   hdb3}}}  • network-clock input-source <priority> external {R0   R1} [t1 {d4   esf   sf} {linecode {ami   b8zs}}]  • network-clock input-source <priority> interface <type port="" slot="">  • network-clock input-source <priority> ptp domain <domain-number></domain-number></priority></type></priority></priority></priority></priority></priority></priority> | (Optional) To nominate SDH or SONET controller as network clock input source.     (Optional) To nominate 10Mhz port as network clock input source.     (Optional) To nominate BITS port as network clock input source in e1 mode.     (Optional) To nominate BITS port as network clock input source in e1 mode.     (Optional) To nominate BITS port as network clock input source in t1 mode.     (Optional) To nominate Ethernet interface as network clock input source.     (Optional) To nominate PTP as network clock input source. |
|        | Example:                                                                                                    |                                                                                                    |

|                                                       | Command or Action                                                    | Purpose                                                                                                    |
|-------------------------------------------------------|----------------------------------------------------------------------|----------------------------------------------------------------------------------------------------|
|                                                       | Router(config) # network-clock input-source 1 external R0 10m        |                                                                                                    |
| Step 7                                                | network-clock synchronization mode ql-enabled                        | Enables automatic selection of a clock source based on quality level (QL).                                                                                            |
|                                                       | Example:                                                             | Note This command is disabled by default.                                                                                                    |
|                                                       | Router(config) # network-clock synchronization mode ql-enabled       |                                                                                                    |
| Step 8                                                | network-clock hold-off {0   milliseconds}                            | (Optional) Configures a global hold-off timer                                                                                                    |
|                                                       | Example:                                                             | specifying the amount of time that the router waits when a synchronous Ethernet clock source fails before taking action.                                              |
|                                                       | Router(config)# network-clock hold-off 0                             | Note You can also specify a hold-off value for an individual interface using the network-clock hold-off command in interface mode.                                    |
| Example: time The befo Router(config) # network-clock | (Optional) Configures a global wait-to-restore                       |                                                                                                    |
|                                                       | ·                                                                    | timer for synchronous Ethernet clock sourc<br>The timer specifies how long the router wa<br>before including a restored clock source in t<br>clock selection process. |
|                                                       | walt-to-restore /o                                                   | Valid values are 0 to 86400 seconds. The default value is 300 seconds.                                                                                                |
|                                                       |                                                                      | Note You can also specify a wait-to-restore value for an individual interface using the network-clock wait-to-restore command in interface mode.                      |
| Step 10                                               | network-clock revertive                                              | (Optional) Sets the router in revertive                                                                                                    |
|                                                       | Example:                                                             | switching mode when recovering from a failure. To disable revertive mode, use the <b>no</b>                                                                           |
|                                                       | Router(config)# network-clock revertive                              | form of this command.                                                                                                    |
| Step 11                                               | esmc process                                                         | Enables the ESMC process globally.                                                                                                    |
|                                                       | Example:                                                             |                                                                                                    |
|                                                       | Router(config)# esmc process                                         |                                                                                                    |
| Step 12                                               | network-clock external slot/card/port<br>hold-off {0   milliseconds} | Overrides the hold-off timer value for the external interface.                                                                                                    |
|                                                       | Example:                                                             |                                                                                                    |
|                                                       | Router(config)# network-clock external 0/1/0 hold-off 0              |                                                                                                    |

|         | Command or Action                                                                                                    | Purpose                                                                                                    |
|---------|----------------------------------------------------------------------------------------------------|----------------------------------------------------------------------------------------------------|
| Step 13 | network-clock quality-level {tx   rx} value {controller [E1  BITS] slot/card/port   external [2m   10m   2048k   t1   e1] }  Example:  Router (config) # network-clock quality-level rx qL-pRC external R0 e1 cas crc4 | Specifies a quality level for a line or external clock source.  The available quality values depend on the G.781 synchronization settings specified by the network-clock synchronization ssm option command:  Option 1—Available values are QL-PRC, QL-SSU-A, QL-SSU-B, QL-SEC, and QL-DNU.  Option 2, GEN1—Available values are QL-PRS, QL-STU, QL-ST2, QL-SMC, QL-ST4, and QL-DUS.  Option 2, GEN 2—Available values are QL-PRS, QL-STU, QL-ST2, QL-TNC, QL-ST3, QL-SMC, QL-ST4, and QL-DUS. |
| Step 14 | <pre>interface type number Example:  Router(config) # interface GigabitEthernet 0/0/1 Example:  Router(config-if) #</pre>                                                                                              | Enters interface configuration mode.                                                                                                    |
| Step 15 | <pre>synchronous mode Example: Router(config-if) # synchronous mode</pre>                                                                                                    | Configures the Ethernet interface to synchronous mode and automatically enables the ESMC and QL process on the interface.                                                                                                    |
| Step 16 | network-clock source quality-level value {tx   rx}  Example:  Router(config-if) # network-clock source quality-level QL-PrC tx                                                                                         | Applies quality level on sync E interface.  The available quality values depend on the G.781 synchronization settings specified by the network-clock synchronization ssm option command:  Option 1—Available values are QL-PRC, QL-SSU-A, QL-SSU-B, QL-SEC, and QL-DNU.  Option 2, GEN1—Available values are QL-PRS, QL-STU, QL-ST2, QL-SMC, QL-ST4, and QL-DUS.  Option 2, GEN 2—Available values are QL-PRS, QL-STU, QL-ST2, QL-TNC, QL-ST3, QL-SMC, QL-ST4, and QL-DUS.                     |

|         | Command or Action                                                                                               | Purpose                                                                                                    |
|---------|----------------------------------------------------------------------------------------------------|----------------------------------------------------------------------------------------------------|
| Step 17 | esmc mode [ql-disabled   tx   rx] value  Example:  Router(config-if) # esmc mode rx QL-STU                      | Enables the ESMC process at the interface level. The <b>no</b> form of the command disables the ESMC process.                                                                                                    |
| Step 18 | <pre>network-clock hold-off {0   milliseconds} Example:  Router(config-if) # network-clock hold-off 0</pre>     | (Optional) Configures an interface-specific hold-off timer specifying the amount of time that the router waits when a synchronous Ethernet clock source fails before taking action.  You can configure the hold-off time to either 0 or any value between 50 to 10000 ms. The default value is 300 ms. |
| Step 19 | <pre>network-clock wait-to-restore seconds Example:  Router(config-if) # network-clock wait-to-restore 70</pre> | (Optional) Configures the wait-to-restore timer for an individual synchronous Ethernet interface.                                                                                                    |
| Step 20 | <pre>end Example: Router(config-if)# end</pre>                                                                  | Exits interface configuration mode and returns to privileged EXEC mode.                                                                                                    |

#### What to do next

You can use the **show network-clocks** command to verify your configuration.

# **Specifying a Clock Source**

The following sections describe how to specify a synchronous Ethernet clock source during the clock selection process:

# **Selecting a Specific Clock Source**

To select a specific interface as a synchronous Ethernet clock source, use the network-clock switch manual command in global configuration mode.

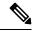

Note

The new clock source must be of higher quality than the current clock source; otherwise the router does not select the new clock source.

| Command                                                                                                 | Purpose                                                                                              |
|----------------------------------------------------------------------------------------------------|----------------------------------------------------------------------------------------------------|
| <pre>network-clock switch manual external R0   R1 {{E1 {crc4   cas  fas}} {T1 {d4   sf   esf}}} }</pre> | Manually selects a synchronization source, provided the source is available and is within the range. |
| Router# network-clock switch manual external r0 e1 crc4                                                 |                                                                                                    |
| network-clock clear switch {t0   external slot/card/port [10m   2m]}                                    | Disable a clock source selection.                                                                    |
| Router# network-clock clear switch t0                                                                   |                                                                                                    |

# **Forcing a Clock Source Selection**

To force the router to use a specific synchronous Ethernet clock source, use the **network-clock switch force** command in global configuration mode.

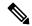

Note

This command selects the new clock regardless of availability or quality.

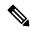

Note

Forcing a clock source selection overrides a clock selection using the network-clock switch manual command.

| Command                                                                                                    | Purpose                                                                                                    |
|----------------------------------------------------------------------------------------------------|----------------------------------------------------------------------------------------------------|
| network-clock switch force external R0   R1 $\{ E1 \{ crc4 \mid cas \mid fas \} \} \{ T1 \{ d4 \mid sf \mid esf \} \}$                                                    | Forces the router to use a specific synchronous Ethernet clock source, regardless of clock quality or availability. |
| Router# network-clock switch force r0 e1 crc4                                                                                                    |                                                                                                    |
| $ \begin{array}{c} \textbf{network-clock clear switch } \{\textbf{t0} \mid \textbf{external } \textit{slot/card/port} \\ [\textbf{10m} \mid \textbf{2m}] \} \end{array} $ | Disable a clock source selection.                                                                                   |
| Router# network-clock clear switch t0                                                                                                    |                                                                                                    |

# **Disabling Clock Source Specification Commands**

To disable a **network-clock switch manual** or **network-clock switch force** configuration and revert to the default clock source selection process, use the **network-clock clear switch** command.

| Command                                                              | Purpose                           |
|----------------------------------------------------------------------|-----------------------------------|
| network-clock clear switch {t0   external slot/card/port [10m   2m]} | Disable a clock source selection. |
| Router# network-clock clear switch t0                                |                                   |

# **Disabling a Clock Source**

The following sections describe how to manage the synchronous Ethernet clock sources that are available for clock selection:

# **Locking Out a Clock Source**

To prevent the router from selecting a specific synchronous Ethernet clock source, use the network-clock set lockout command in global configuration mode.

| Command                                                                                                    | Purpose                                                                 |
|----------------------------------------------------------------------------------------------------|-------------------------------------------------------------------------|
| <pre>network-clock set lockout {interface interface_name slot/card/port   external {R0   R1 [ {     t1 {sf   esf } linecode {ami   b8zs}}   e1 [crc4       fas] linecode [hdb3   ami]}</pre> | 1                                                                       |
| Router# network-clock set lockout interface GigabitEthernet 0/0/0                                                                                                    |                                                                         |
| network-clock clear lockout {interface interface_name slot/card/port   external {R0   R1 [ { t1 {sf   esf } } linecode {ami   b8zs}}   e1 [crc4   fas] linecode [hdb3   ami] }               | Disable a lockout configuration on a synchronous Ethernet clock source. |
| Router# network-clock clear lockout interface GigabitEthernet 0/0/0                                                                                                    |                                                                         |

#### **Restoring a Clock Source**

To restore a clock in a lockout condition to the pool of available clock sources, use the **network-clock clear lockout** command in global configuration mode.

| Command                                                                                                    | Purpose                                                                                                    |
|----------------------------------------------------------------------------------------------------|----------------------------------------------------------------------------------------------------|
| <pre>network-clock clear lockout {interface interface_name slot/card/port   external external {R0   R1 [ { t1 {sf   esf } linecode {ami   b8zs}}   e1 [crc4   fas] linecode [hdb3   ami] }</pre> | Forces the router to use a specific synchronous Ethernet clock source, regardless of clock quality or availability. |
| Router# network-clock clear lockout interface GigabitEthernet 0/0/0                                                                                                    |                                                                                                    |

# **Verifying the Configuration**

You can use the following commands to verify a clocking configuration:

- **show esmc**—Displays the ESMC configuration.
- show esmc detail—Displays the details of the ESMC parameters at the global and interface levels.
- show network-clock synchronization—Displays the router clock synchronization state.

- **show network-clock synchronization detail**—Displays the details of network clock synchronization parameters at the global and interface levels.
- show ptp clock dataset
- show ptp port dataset
- show ptp clock running
- show platform software ptpd statistics
- · show platform ptp all
- · show platform ptp tod all

# **Troubleshooting**

The below table list the debug commands that are available for troubleshooting the SyncE configuration on the Cisco ASR 920 Series Router:

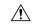

Caution

We recommend that you do not use **debug** commands without TAC supervision.

#### Table 7: SyncE Debug Commands

| Debug Command                                   | Purpose                                                                                                    |
|-------------------------------------------------|----------------------------------------------------------------------------------------------------|
| debug platform network-clock                    | Debugs issues related to the network clock including active-standby selection, alarms, and OOR messages.      |
| debug network-clock                             | Debugs issues related to network clock selection.                                                             |
| debug esmc error<br>debug esmc event            | These commands verify whether the ESMC packets are transmitted and received with proper quality-level values. |
| debug esmc packet [interface interface-name]    |                                                                                                    |
| debug esmc packet rx [interface interface-name] |                                                                                                    |
| debug esmc packet tx [interface interface-name] |                                                                                                    |

The below table provides the information about troubleshooting your configuration

### **Table 8: Troubleshooting Scenarios**

| Problem         | Solution                                                                                                    |
|-----------------|----------------------------------------------------------------------------------------------------|
| Clock selection | <ul> <li>Verify that there are no alarms on the interfaces using the show network-clock synchronization detail command.</li> <li>Ensure that the nonrevertive configurations are in place.</li> <li>Reproduce the issue and collect the logs using the debug network-clock errors, debug network-clock event, and debug network-clock sm commands. Contact Cisco Technical Support if the issue persists.</li> </ul> |

| Problem                                                                                 | Solution                                                                                                    |
|-----------------------------------------------------------------------------------------|----------------------------------------------------------------------------------------------------|
| Incorrect QL values                                                                     | <ul> <li>Ensure that there is no framing mismatch with the SSM option.</li> <li>Reproduce the issue using the debug network-clock errors and debug network-clock event commands.</li> </ul>                                                                                                    |
| Alarms                                                                                  | Reproduce the issue using the debug platform network-clock command<br>enabled in the RSP. Alternatively, enable the debug network-clock event<br>and debug network-clock errors commands.                                                                                                    |
| Incorrect clock limit set or queue limit disabled mode                                  | <ul> <li>Verify that there are no alarms on the interfaces using the show network-clock synchronization detail command.</li> <li>Use the show network-clock synchronization command to confirm if the system is in revertive mode or nonrevertive mode and verify the non-revertive configurations.</li> <li>Reproduce the current issue and collect the logs using the debug network-clock errors, debug network-clock event, and debug network-clock sm RSP commands.</li> </ul> |
| Incorrect QL values when you use the show network-clock synchronization detail command. | <ul> <li>Use the network clock synchronization SSM (option 1 /option 2) command to confirm that there is no framing mismatch. Use the show run interface command to validate the framing for a specific interface. For the SSM option 1, framing should be SDH or E1, and for SSM option 2, it should be T1.</li> <li>Reproduce the issue using the debug network-clock errors and debug network-clock event RSP commands.</li> </ul>                                              |

# **Configuration Examples**

This section contains sample configurations for clocking features on the Cisco ASR 920 Series Router.

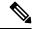

Note

This section contains partial router configurations intended to demonstrate a specific feature.

# **Ordinary Clock—Client**

ptp clock ordinary domain 0
clock-port subordinate-port slave
transport ipv4 unicast interface loopback 0 negotiation
clock-source 8.8.8.1
announce timeout 7
delay-req interval 100

# **Ordinary Clock** — Client Mode (Ethernet)

ptp clock ordinary domain 0
clock-port subordinate-port slave
transport ethernet unicast
clock-source 1234.5678.90ab bridge-domain 5 2

# **Ordinary Clock—Server**

```
ptp clock ordinary domain 0
clock-port server-port master
transport ipv4 unicast interface loopback 0 negotiation
```

# **Ordinary Clock—Server (Ethernet)**

```
ptp clock ordinary domain 0
clock-port server-port master
transport ethernet unicast
clock destination interface GigabitEthernet0/0/1
```

#### **Unicast Configuration—Client Mode**

```
ptp clock ordinary domain 0
clock-port subordinate-port slave
transport ipv4 unicast interface loopback 0
clock-source 8.8.8.1
```

# **Unicast Configuration—Client Mode (Ethernet)**

```
ptp clock ordinary domain 0
  clock-port subordinate-port slave
    transport ethernet unicast
    clock source 1234.5678.90ab bridge-domain 5 2
```

#### **Unicast Configuration—Server Mode**

```
ptp clock ordinary domain 0
clock-port server-port master
transport ipv4 unicast interface loopback 0
clock-destination 8.8.8.2
sync interval 1
announce interval 2
```

# **Unicast Configuration—Server Mode (Ethernet)**

```
ptp clock ordinary domain 0
  clock-port server-port master
    transport ethernet unicast
    clock destination 1234.5678.90ab bridge-domain 5
```

#### **Unicast Negotiation—Client**

```
ptp clock ordinary domain 0
clock-port subordinate-port slave
transport ipv4 unicast interface loopback 0 negotiation
clock-source 8.8.8.1
```

### Unicast Negotiation—Client (Ethernet)

```
ptp clock ordinary domain 0
```

```
clock-port subordinate-port slave
  transport ethernet unicast negotiation
    clock source 1234.5678.90ab bridge-domain 5 5
clock-port subordinate-port1 slave
  transport ethernet unicast negotiation
    clock source 1234.9876.90ab interface gigabitethernet 0/0/4 2
```

#### **Unicast Negotiation—Server**

```
ptp clock ordinary domain 0
clock-port server-port master
transport ipv4 unicast interface loopback 0 negotiation
sync interval 1
announce interval 2
```

# **Unicast Negotiation—Server (Ethernet)**

```
ptp clock ordinary domain 0
clock-port server-port master
transport ethernet unicast negotiation
```

#### **Boundary Clock**

```
ptp clock boundary domain 0
  clock-port subordinate-port slave
  transport ipv4 unicast interface Loopback 0 negotiation
  clock source 133.133.133.133
  clock-port server master
  transport ipv4 unicast interface Loopback 1 negotiation
```

# **Transparent Clock**

```
ptp clock e2e-transparent domain 0
```

#### **Hybrid Clock—Boundary**

```
network-clock synchronization automatic
ptp clock boundary domain 0 hybrid
clock-port subordinate-port slave
transport ipv4 unicast interface Loopback0 negotiation
clock source 133.133.133.133
clock-port server-port master
transport ipv4 unicast interface Loopback1 negotiation
Network-clock input-source 10 interface gigabitEthernet 0/4/0
```

# **Hybrid Clock—Client**

```
network-clock synchronization automatic
ptp clock ordinary domain 0 hybrid
clock-port subordinate-port slave
transport ipv4 unicast interface Loopback 0 negotiation
clock source 133.133.133.
```

### PTP Redundancy—Client

```
ptp clock ordinary domain 0
  clock-port subordinate-port slave
  transport ipv4 unicast interface Loopback 0 negotiation
  clock source 133.133.133.133 1
   clock source 55.55.55.55 2
   clock source 5.5.5.5
```

# PTP Redundancy—Boundary

```
ptp clock boundary domain 0
clock-port subordinate-port slave
transport ipv4 unicast interface Loopback 0 negotiation
clock source 133.133.133.133 1
clock source 55.55.55.55 2
clock source 5.5.5.5
clock-port server-port master
transport ipv4 unicast interface Lo1 negotiation
```

#### Hop-By-Hop PTP Redundancy—Client

```
ptp clock ordinary domain 0
  clock-port subordinate-port slave
  transport ipv4 unicast interface Loopback 0 negotiation single-hop
  clock source 133.133.133.133 1
   clock source 55.55.55 2
  clock source 5.5.5.5
```

# Hop-By-Hop PTP Redundancy—Boundary

```
ptp clock boundary domain 0
clock-port subordinate-port slave
transport ipv4 unicast interface Loopback 0 negotiation single-hop
clock source 133.133.133.133 1
clock source 55.55.55.55 2
clock source 5.5.5.5
clock-port server-port master
transport ipv4 unicast interface Lo1 negotiation single-hop
```

#### Time of Day Source—Server

```
TOD-clock 10 gps R0/R1
```

#### Time of Day Source—Client

```
TOD-clock 10 ptp R0/R1
```

#### **Clock Selection Parameters**

```
network-clock synchronization automatic network-clock synchronization mode QL-enabled network-clock input-source 1 ptp domain 3
```

### ToD/1PPS Configuration—Server

```
network-clock input-source 1 external R010m ptp clock ordinary domain 1 tod R0 ntp input 1pps R0 clock-port server-port master transport ipv4 unicast interface loopback 0
```

#### **ToD/1PPS Configuration—Client**

```
ptp clock ordinary domain 1 tod R0 ntp output 1pps R0 offset 200 pulse-width 20 µsec clock-port subordinate-port slave transport ipv4 unicast interface loopback 0 negotiation clock source 33.1.1.
```

#### **Show Commands**

```
Router# show ptp clock dataset ?
  current
                  currentDS dataset
  default
                  defaultDS dataset
 parent
                 parentDS dataset
  time-properties timePropertiesDS dataset
Router# show ptp port dataset ?
 foreign-master foreignMasterDS dataset
 port
                portDS dataset
Router# show ptp clock running domain 0
                      PTP Ordinary Clock [Domain 0]
         State
                       Ports
                                       Pkts sent
                                                      Pkts rcvd
                                                                     Redundancy Mode
        ACQUIRING
                                       98405
                                                      296399
                       1
                                                                     Track one
                               PORT SUMMARY
  PTP Master
Name
                   Tx Mode
                               Role
                                             Transport
                                                          State
                                                                       Sessions
                                                                                    Port
Addr
SLAVE
                   unicast
                                slave
                                                   T<sub>1</sub>O<sub>1</sub>O
                                                                Slave
                                                                                   1
     8.8.8.8
                             SESSION INFORMATION
SLAVE [Lo0] [Sessions 1]
Peer addr Pkts in
                               Pkts out
                                          In Errs
                                                    Out Errs
 8.8.8.8
                    296399
                               98405
                                          0
Router#
Router# show platform software ptpd stat stream 0
LOCK STATUS : PHASE LOCKED
SYNC Packet Stats
  Time elapsed since last packet: 0.0
  Configured Interval : 0, Acting Interval 0
  Tx packets: 0, Rx Packets: 169681
  Last Seq Number: 0, Error Packets: 1272
Delay Req Packet Stats
  Time elapsed since last packet: 0.0
  Configured Interval : 0, Acting Interval : 0
  Tx packets : 84595, Rx Packets : 0
  Last Seq Number: 19059, Error Packets: 0
!output omitted for brevity
Current Data Set
  Offset from master: 0.4230440
  Mean Path Delay : 0.0
  Steps Removed 1
General Stats about this stream
```

```
Packet rate: 0, Packet Delta (ns): 0
  Clock Stream handle : 0, Index : 0
  Oper State: 6, Sub oper State: 7
  Log mean sync Interval : -5, log mean delay req int : -4
Router# show platform ptp all
Slave info : [Loopback0][0x38A4766C]
_____
clock role : SLAVE
Slave Port hdl : 486539266
Tx Mode : Unicast-1
Slave IP : 4.4.4.4
Max Clk Srcs : 1
Boundary Clock : FALSE
Lock status : HOLDOVER
Refcnt : 1
                  : Unicast-Negotiation
                  : 1
Refcnt
Configured-Flags : 0x7F - Clock Port Stream
Config-Ready-Flags : Port Stream
PTP Engine Handle : 0
            : 8.8.8.8
Master IP
Local Priority : 0
Set Master IP : 8.8.8.8
Router# show platform ptp tod all
_____
ToD/1PPS Info for 0/0
______
ToD CONFIGURED : YES
ToD FORMAT : NMEA
TOD DELAY : 0
1PPS MODE : OUTPUT
OFFSET
                    : 0
PULSE WIDTH : 0
TOD CLOCK : Mon Jan 1 00:00:00 UTC 1900
Router# show ptp clock running domain 0
       PTP Boundary Clock [Domain 0]
Ports Pkts sent Pkts rcvd
                                                         Redundancy Mode
State
PHASE ALIGNED 2
                            32355
                                           159516
                                                         Hot standby
PORT SUMMARY
 PTP Master
                 Tx Mode
                             Role
                                            Transport State
Name
                                                                   Sessions Port Addr
Subordinate
                       unicast
                                     slave
                                                  Ethernet
                                                                                       1
    9.9.9.1
                        unicast
                                     master
                                                  Ethernet -
                                                                              2
Primary
                            SESSION INFORMATION
Subordinate [Ethernet] [Sessions 1]
 Peer addr Pkts in Pkts out In Errs
                                                  Out Errs
                             31054
 9.9.9.1
                   159083
                                        0
                                                   0
Primary [Ethernet] [Sessions 2]
                                      Pkts in Pkts out In Errs
                                                           . errs
 Peer addr
                                                                       Out Errs
                                                667
 aabb.ccdd.ee01 [Gig0/2/3]
                                          223
 aabb.ccdd.ee02 [BD 1000]
                                                                            0
                                           210
                                                     634
```

#### Input Synchronous Ethernet Clocking

The following example shows how to configure the router to use the BITS interface and two Gigabit Ethernet interfaces as input synchronous Ethernet timing sources. The configuration enables SSM on the BITS port.

```
!
Interface GigabitEthernet0/0
    synchronous mode
    network-clock wait-to-restore 720
!
Interface GigabitEthernet0/1
    synchronous mode
!
!
network-clock synchronization automatic
network-clock input-source 1 External R0 e1 crc4
network-clock input-source 2 gigabitethernet 0/0
network-clock input-source 2 gigabitethernet 0/1
network-clock synchronization mode QL-enabled
no network-clock revertive
```

**Configuration Examples**